## **ПОИСК КАНАЛОВ.**

На пульте ДУ нажимаем кнопку **Home**, в меню открываем раздел **Установки** далее пункт **Цифровая конфигурация**.

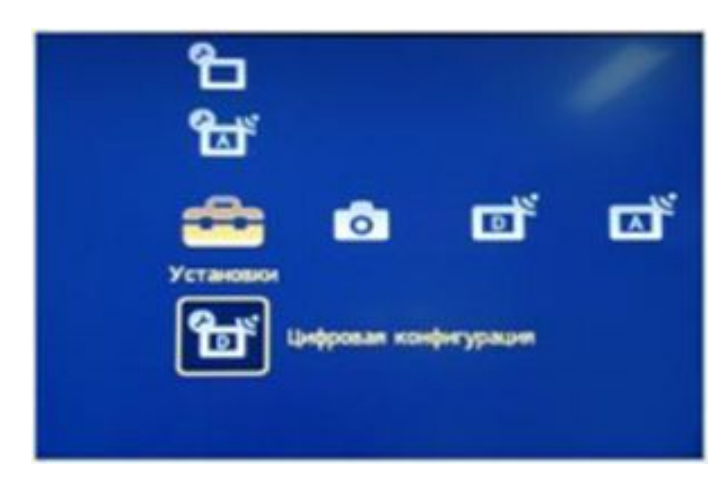

Затем выберите пункт **Цифровая настройка**.

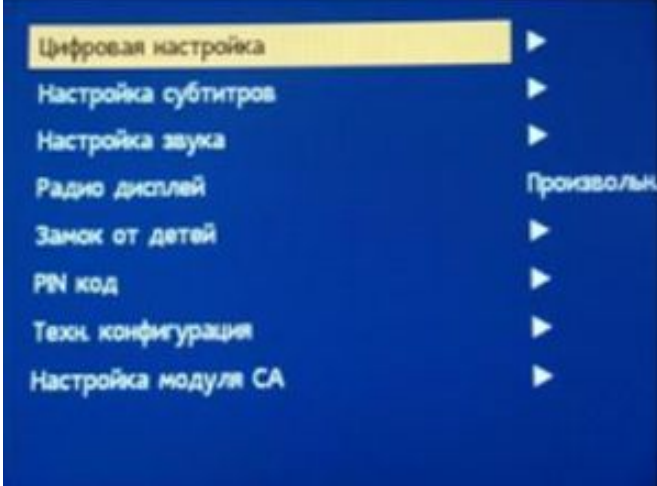

После чего пункт **Автопоиск цифр. станций**, Далее **Начать автонастройку** и кнопку **Oк**.

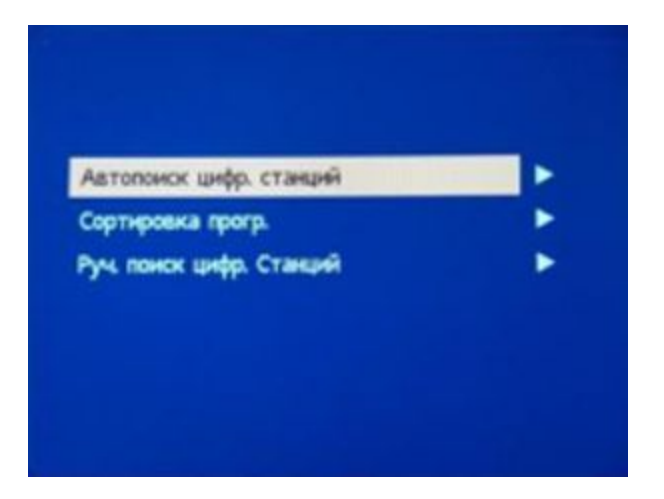

**Тип подключения ТВ** выбираем **Кабель**.

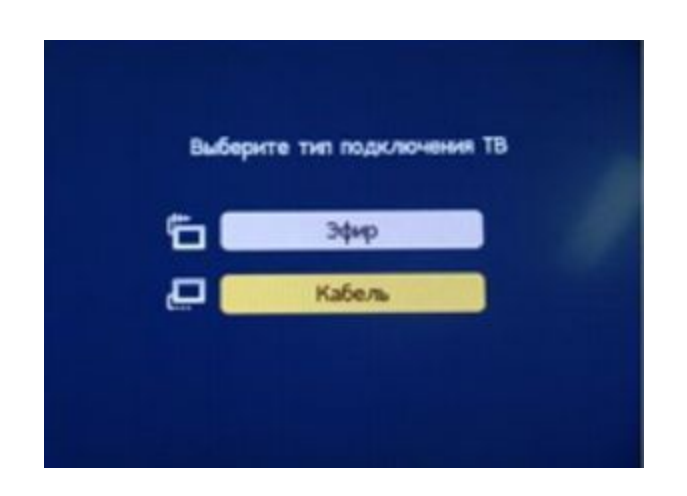

После выбора пункта Кабель появится меню в котором необходимо установить

параметры: **Тип сканирования** — Полное. **Частота** (кГц) — Согласно ЧТП. **Код доступа к сети** — Авто. **Тип каналов** — Все станции. Нажмите **Ок**.

Начинается поиск каналов